### Grove - Temp&Humi Sensor(SHT31) SKU: 101020212

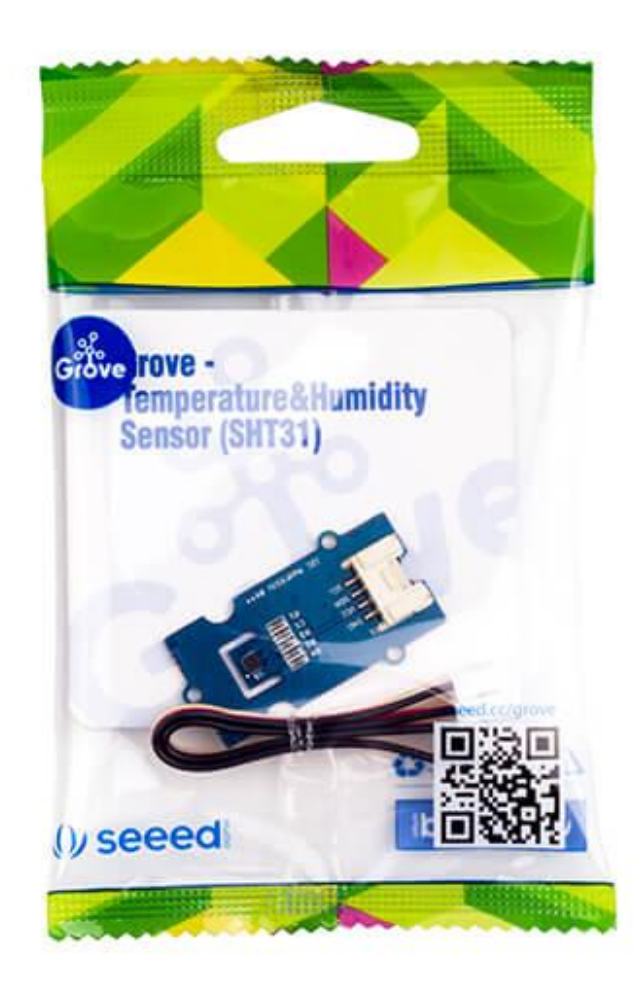

Grove - Temp&Humi Sensor(SHT31) 是一款高度可靠,准确,能够快速响应和非常集成的温湿度传感器。 该模 块中使用的传感器(芯片)采用 Sensirion 的 CMOSens < sup >®</ sup> 技术设计。该芯片经过良好校准, 线性化和补偿数字输出。

该模块的标准精度可以是 ±2%RH (相对湿度)和 ±0.3℃ (对于温度)。该模块兼容 3.3 V 和 5 V, 因此不 需要电压电平转换器。该模块能与 I < sup > 2 </ sup> C 串行总线进行通信, 并且可以工作高达 1 MHz 的速 度。 我们还提供了一个高度精炼的库,使这个产品更容易使用。

使用这种传感器很容易。 对于 [Seeeduino](https://item.taobao.com/item.htm?spm=a1z10.3-c.w4002-11172317909.9.3ff19e11rndqnS&id=45721222112) (符合Arduino), 只需将此分支板与主控板通过 [Grove cable](https://item.taobao.com/item.htm?spm=a1z10.3-c.w4002-11172317909.10.660b1b44FmOXo6&id=546720638006)。 然 后使用 GitHub 提供的库和示例/演示代码来获取您的数据。如果您使用的是没有 Base Shield 的 Arduino, 只 需将 VIN 引脚连接到 5V 电压引脚, GND 接地, SCL 至 I2C 时钟(模拟5)和 SDA 至 I2C 数据(模拟4)。

### 产品特性

- 高度可靠,准确快速的响应时间
- Grove 兼容且易于使用
- 良好校准,线性化,补偿数字输出
- 高度精炼的开发库

!!!Tip 关于Grove模块的更多细节请参考 [Grove System](http://wiki.seeedstudio.com/cn/Grove_System/)

### 规格参数

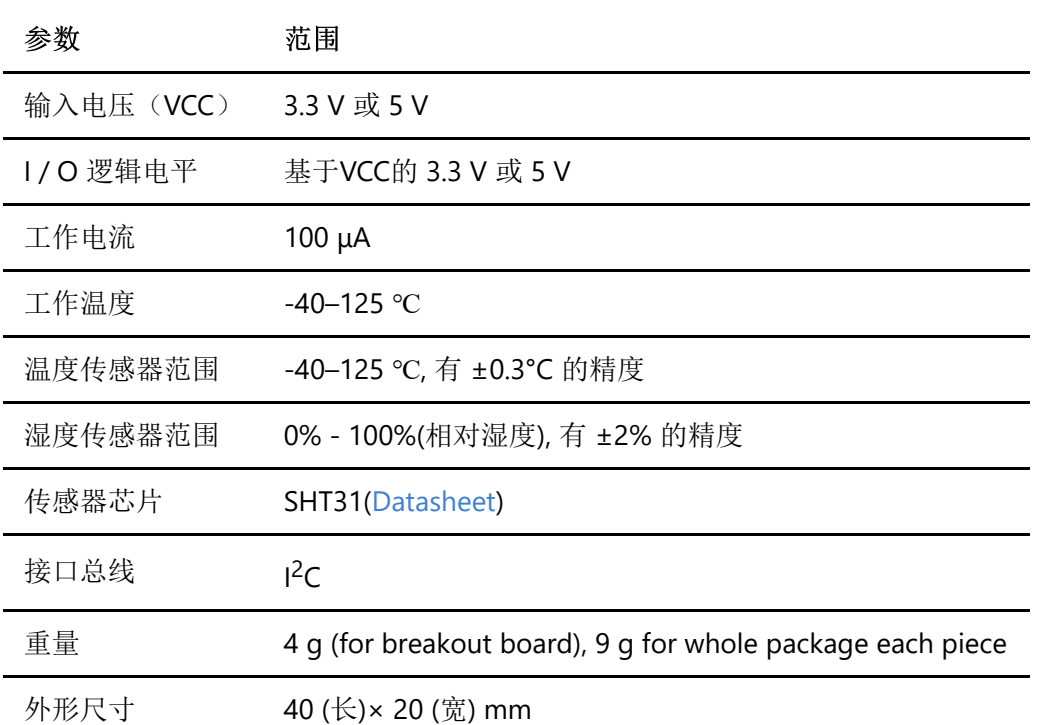

# 支持平台

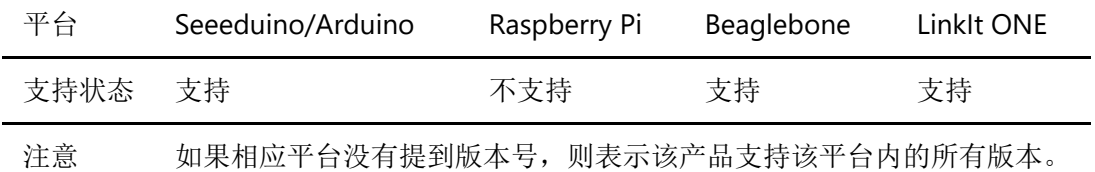

## 硬件概述

应用 Grove 接口该模块将非常容易被使用。

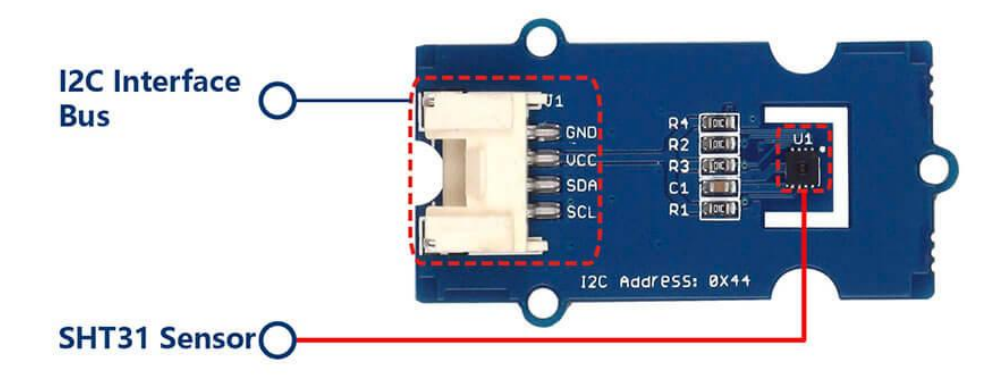

警告

使用时请勿触摸,摇晃或让本产品振动。 否则会影响测量数据的准确性。

#### 套装包括(主要部分)

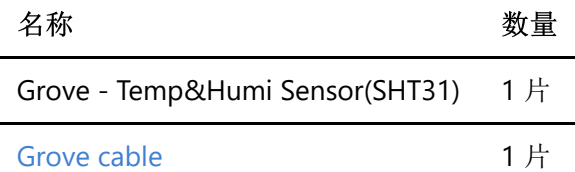

# 入门

现在让我们运用这个模块使用所提供的库/示例的一些基本的例子。

#### 使用 Arduino

本节介绍如何使用Arduino平台构建一个简单的项目。 即使使用不同类型的主控板,这些说明和源代码可能仍 然有帮助。

#### 需要的素材

- Grove Temp&Humi Sensor(SHT31) × 1
- [Seeeduino 4.2](https://item.taobao.com/item.htm?spm=a1z10.3-c.w4002-11172317909.9.3ff19e11rndqnS&id=45721222112) (与 Arduino 完全兼容)或 Arduino UNO (其他型号也很好) ×1
- Grove Base Shield ×1 (这是可选的, 如果您使用 Seeeduino, 因为 Seeeduino v4.2上有两个 I2C 插 座)
- USB 数据线(A型至B型,适用于 Arduino) ×1 或 USB 数据线( Type-A 至 Micro Type-B, Seeeduino)  $\times$ 1
- [Grove cable](https://item.taobao.com/item.htm?spm=a1z10.3-c.w4002-11172317909.10.660b1b44FmOXo6&id=546720638006) × 1

#### 连接

如果您使用 Seeeduino, 请将 Grove 模块连接到 I2C 端口, 如:

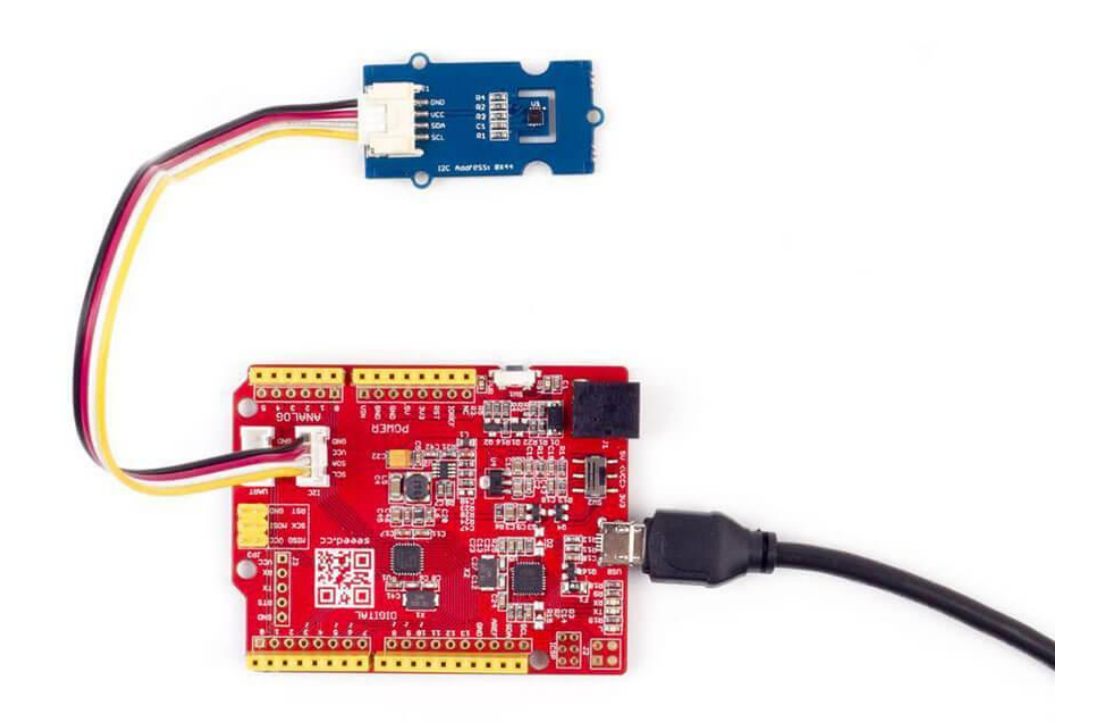

如果您使用 Arduino UNO 或其他兼容机型, 请先加入 Grove - Base Shield V2 。 然后, 将 Grove 模块连接到 I2C 端口, 如:

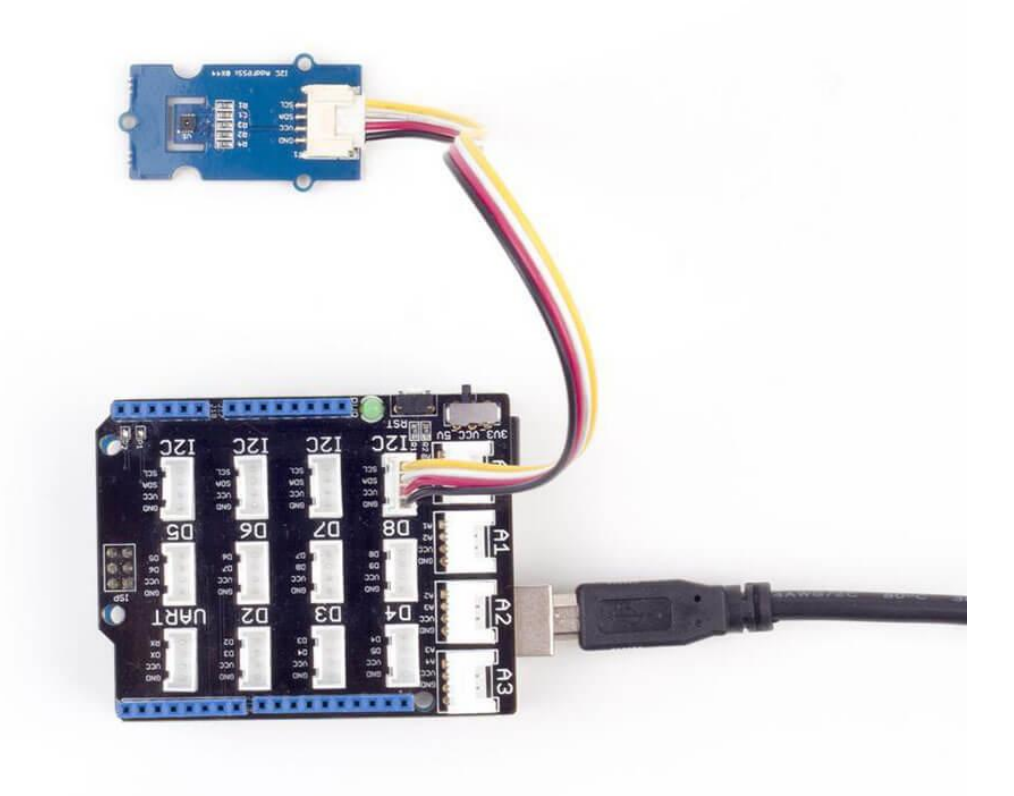

#### 编码工作

你可以找到演示代码 [这里](https://github.com/Seeed-Studio/Grove_SHT31_Temp_Humi_Sensor/blob/master/example) 和开发库 [这里](https://github.com/Seeed-Studio/Grove_SHT31_Temp_Humi_Sensor).

- 1. 典型的演示代码。 您可以使用 [Codebender](https://codebender.cc/) 将代码上传到主控板。 https://codebender.cc/embed/sketch:318318
- 2. 下载并上传代码。如果您不知道如何上传 Arduino 数据, 请访问 Windows 用户的 <https://www.arduino.cc/en/Guide/Windows>或为 Mac 用户提供的 <https://www.arduino.cc/en/Guide/MacOSX>。 您可以看到以下结果。

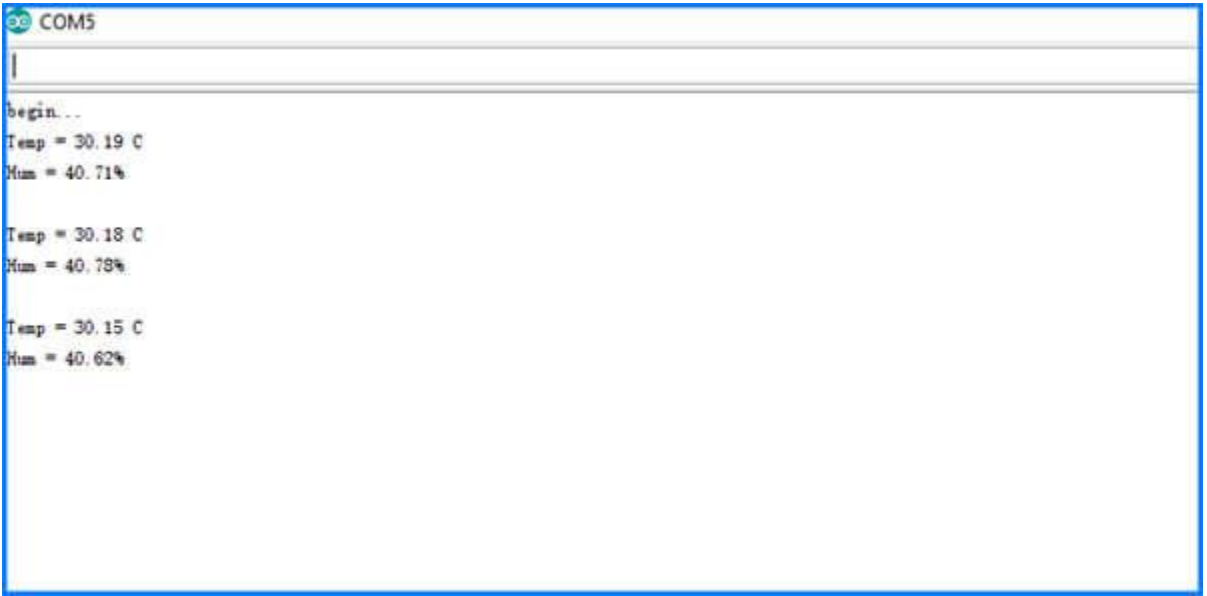

#### 小提示

如果您使用 Seeeduino ,当你上传数据时,请选择 **Boards** under **Tools**

# 资源下载

- [EAGLE schematics, PCB files and PDF schematic](https://raw.githubusercontent.com/SeeedDocument/Grove-TempAndHumi_Sensor-SHT31/master/res/Grove-TempAndHumi_Sensor-SHT31-v1.0_Schematics.zip)
- **[SHT31 Sensor Datasheet](https://raw.githubusercontent.com/SeeedDocument/Grove-TempAndHumi_Sensor-SHT31/master/res/Grove-TempAndHumi_Sensor-SHT31-Datasheets.zip)**
- [Library and example code](https://github.com/Seeed-Studio/Grove_SHT31_Temp_Humi_Sensor) on GitHub
- I <sup>2</sup>[C How-to for Arduino](https://www.arduino.cc/en/Reference/Wire)